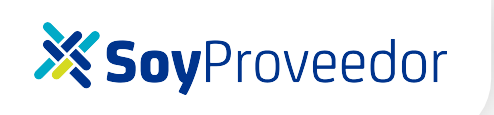

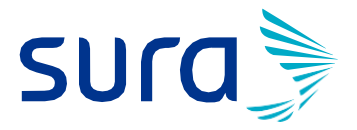

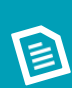

INSTRUCTIVO PARA CONSULTA DE **PAGOS, CERTIFICADOS DE RETENCIÓN Y SOLICITUD DEVOLUCION DE IMPUESTOS (retención en la fuente, retención de IVA y retención de ICA)**

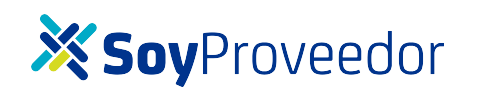

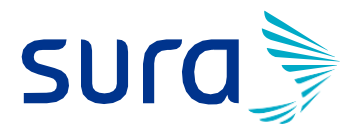

Te invitamos a consultar tu pago y actualizar tus datos vía internet

Autogestión proveedor

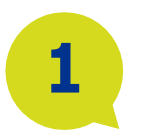

Por favor dirigirse a la página proveedor.sura.com, una vez haya ingresado, deberá dar clic en la opción **"SOY PROVEEDOR"**

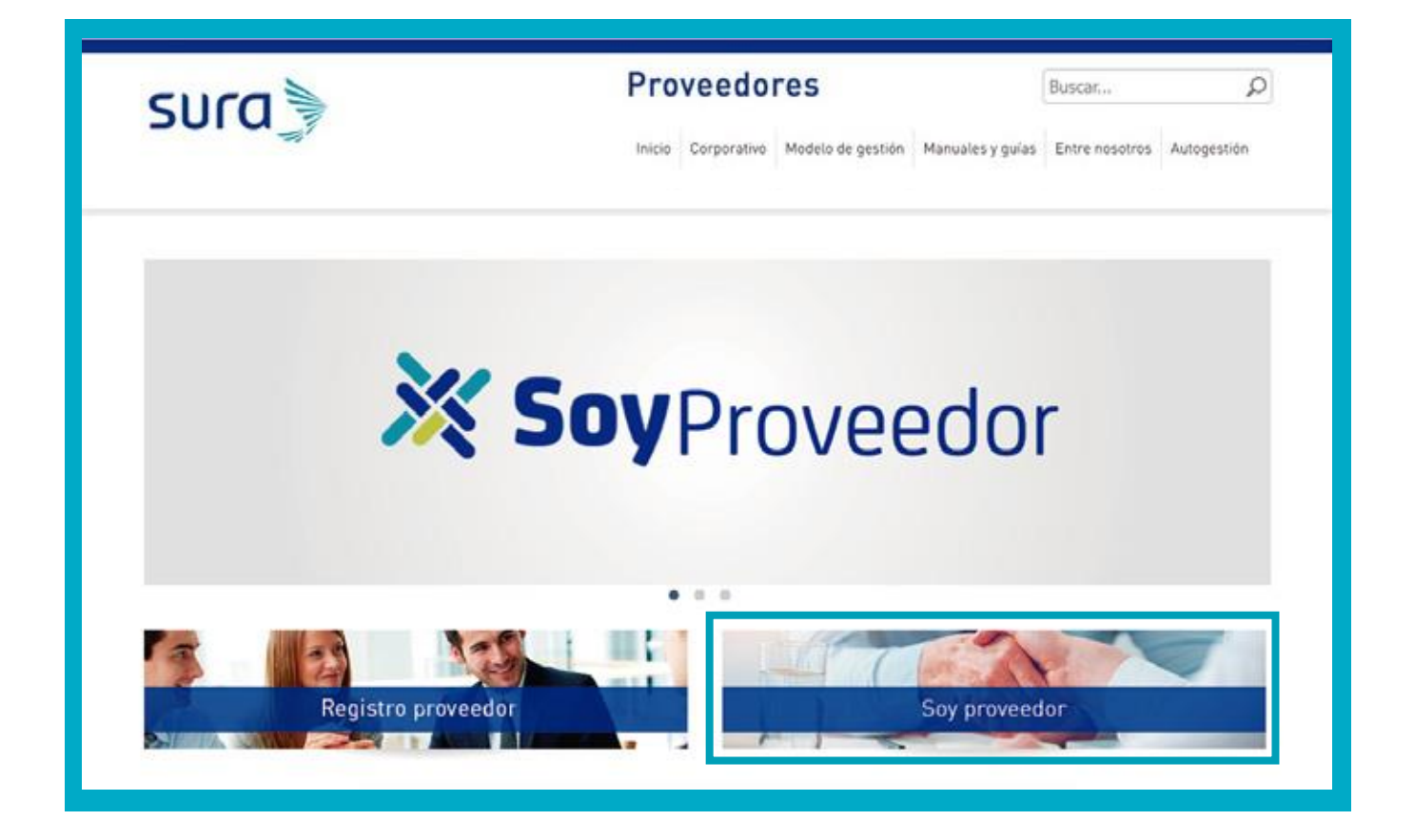

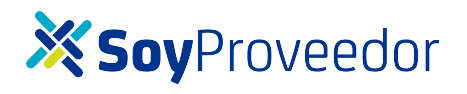

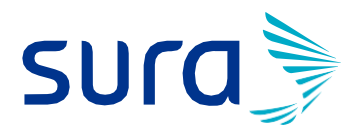

**2**

## Luego deberá dar clic en la opción **"ASISTENTE VIRTUAL":**

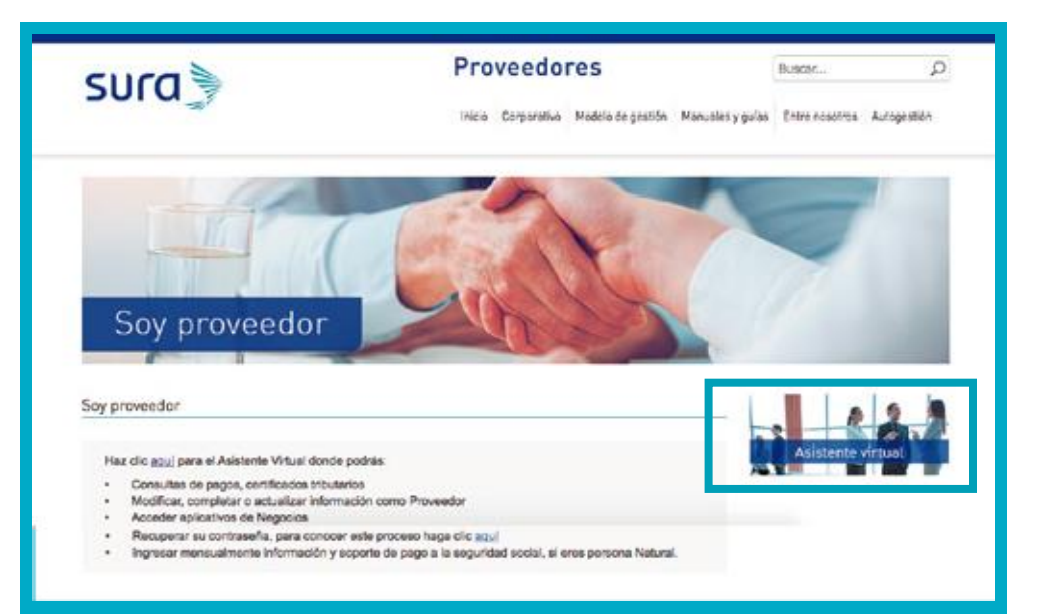

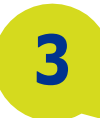

#### Les aparecerá la siguiente imagen y deberán ingresar con el usuario y contraseña asignados

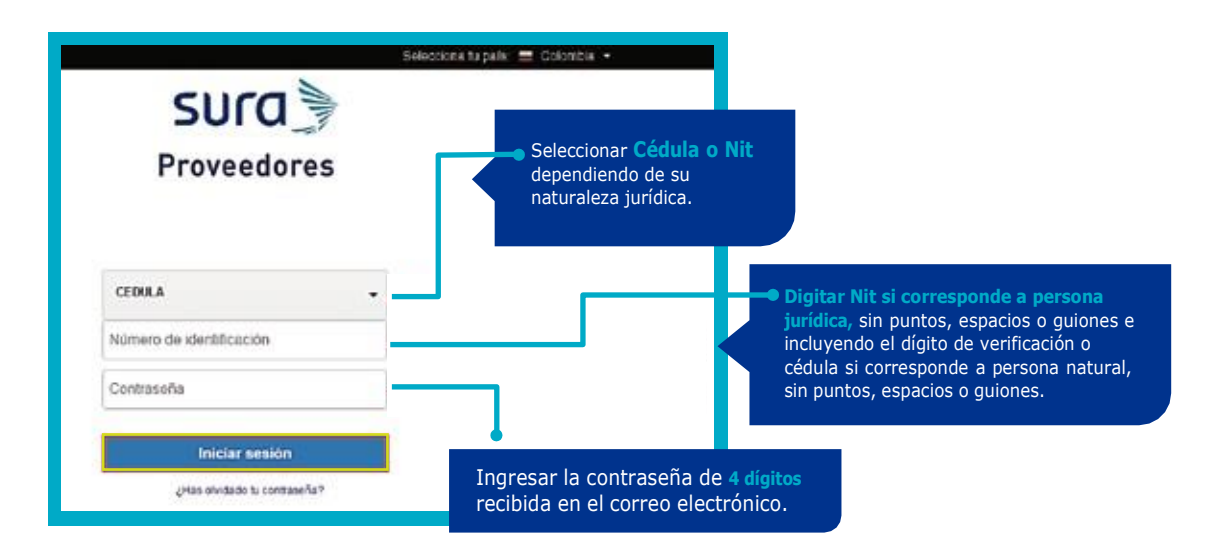

**Nota:** Digitar Nit si corresponde a persona jurídica, sin puntos, espacios o guiones e incluyendo el dígito de verificación o cédula si corresponde a persona natural, sin puntos, espacios o guiones.

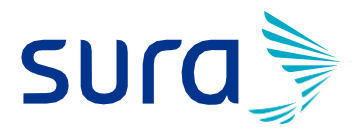

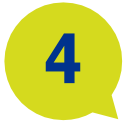

Al ingresar al Asistente Virtual, encontrará la opción **"CONSULTA DE FACTURAS, PAGOS, CERTIFICADOS Y DEVOLUCIONES DE IMPUESTOS".**

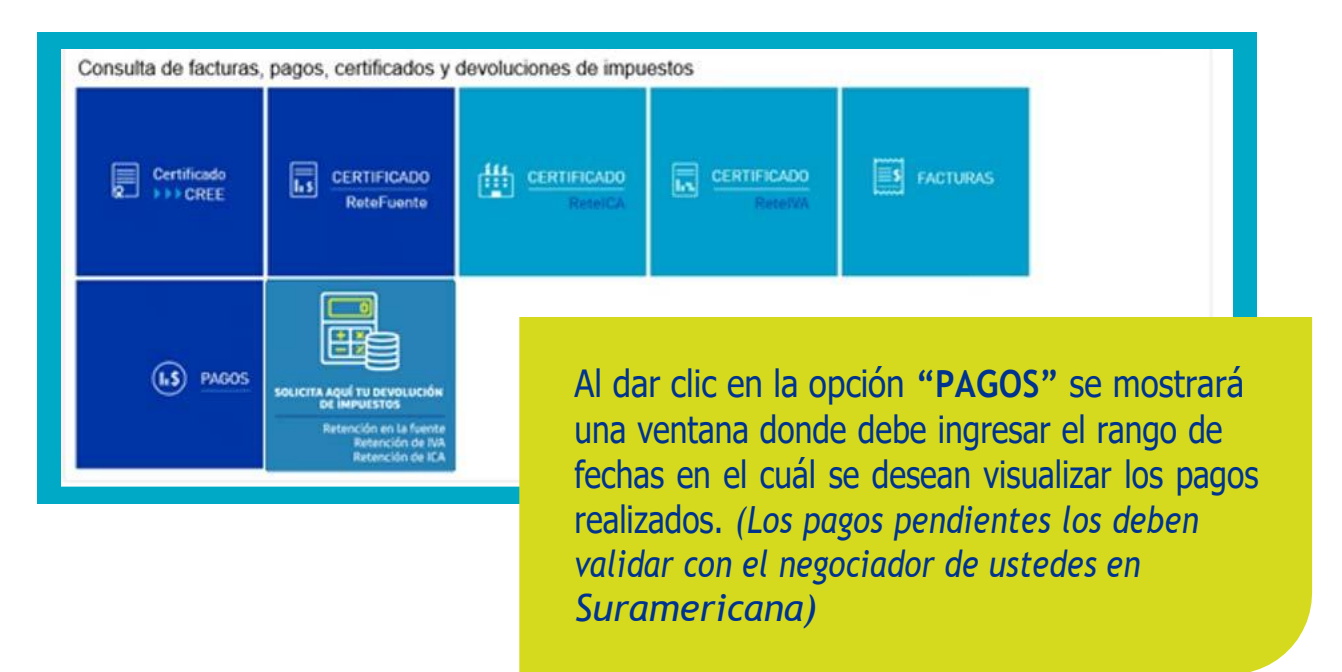

Importante tener en cuenta que las fechas ingresadas deben contener el siguiente formato: **YYYYMMDD (año, mes y día).**

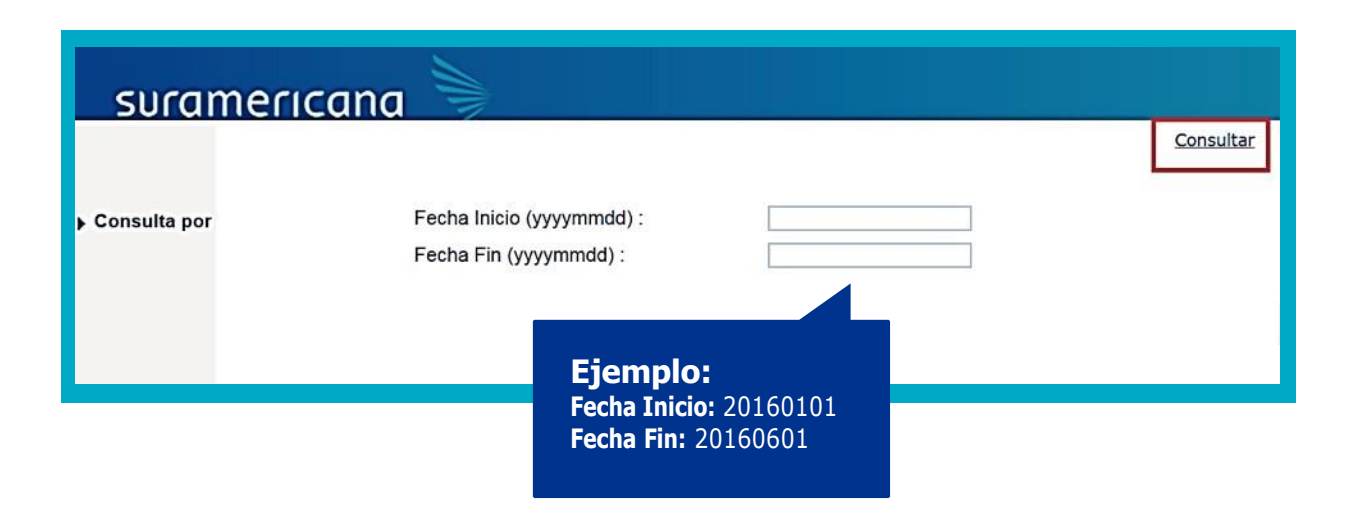

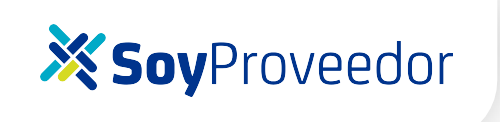

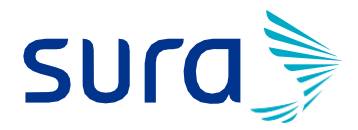

### **CONSULTA DE CERTIFICADOS DE RETENCIÓN.**

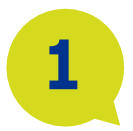

"Para la consulta de certificados de retención **(Renta, IVA, ICA y CREE)** deben de seleccionar la opción Consulta de Facturas, pagos, certificados y devoluciones de impuestos y dar clic sobre el certificado que desean consultar."

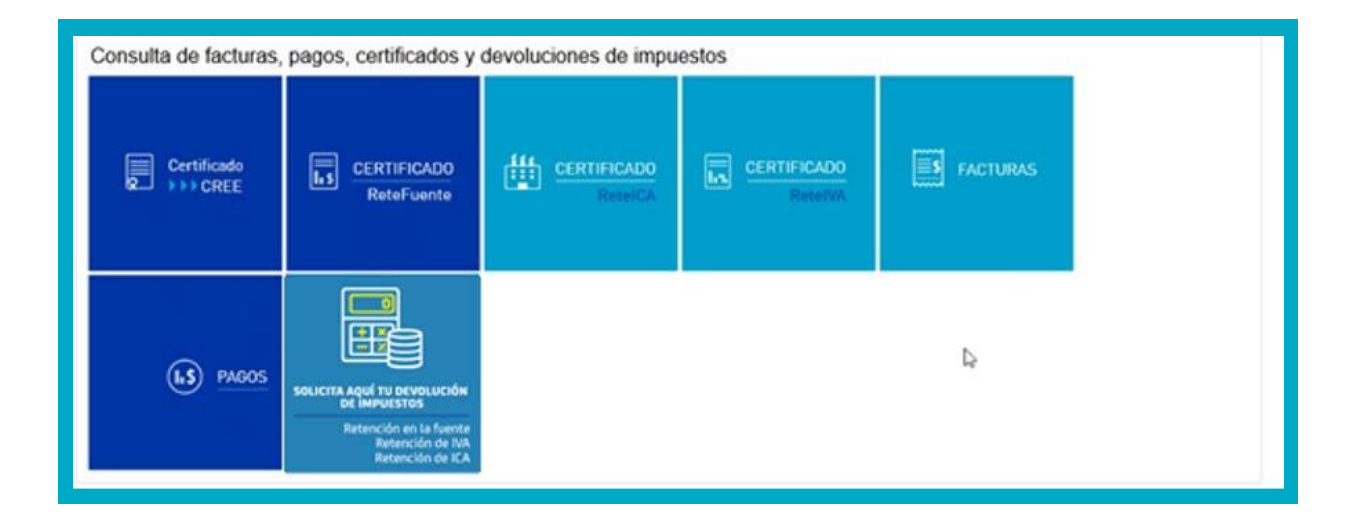

**Nota:** Si el aplicativo vuelve a solicitar ingreso de usuario y contraseña, digitarlos de nuevo.

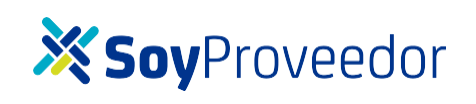

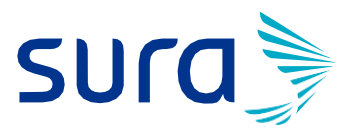

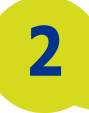

Seleccionar la pestaña **CERTIFICADOS**, opción **FINANCIEROS**. Posteriormente, seleccionar el año, el certificado y la Compañía. Luego dar clic en **GENERAR**.

*El sistema generará el certificado solicitado.*

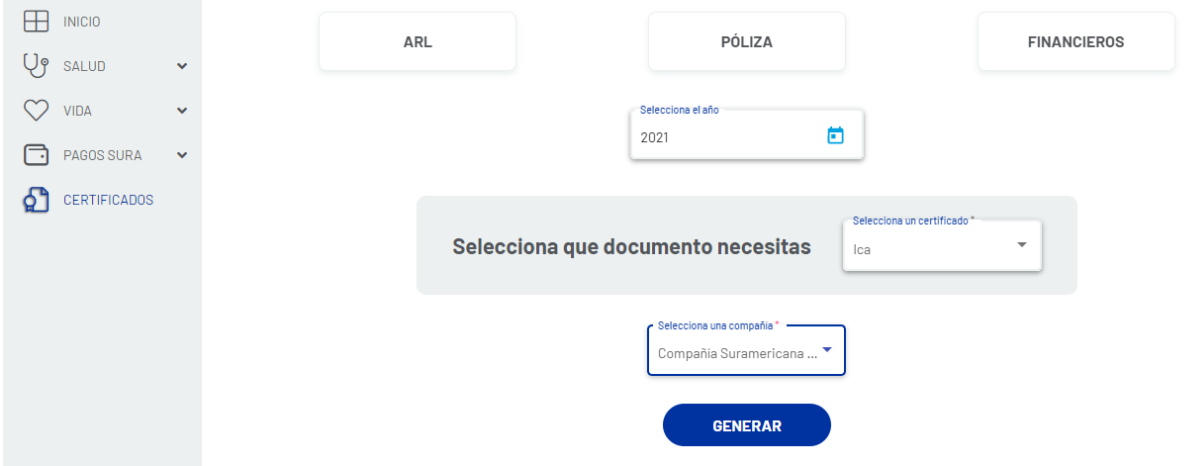

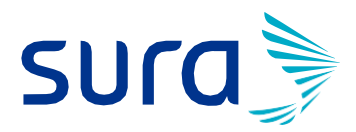

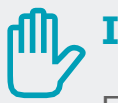

# **IMPORTANTE:**

Es de anotar que dichos certificados son cargados en el módulo de consulta de acuerdo con los plazos establecidos por la normatividad vigente (Ver Decreto de plazos 1680 del 17 Diciembre de 2020 Art. 1.6.1.13.2.40.). De acuerdo a este articulo los agentes de retención tendremos plazo hasta el 31 de marzo para expedir los certificados por retención para el año gravable 2020.

Los certificados de retención de IVA son cargados en el módulo de consulta de acuerdo con los plazos establecidos por la normatividad vigente (Decreto de plazos 1951 de 2017) "Articulo 1.6.1.13.2.42. Obligación de expedir certificados por parte del agente retenedor del impuesto las ventas. Los agentes de retención del impuesto sobre las ventas deberán expedir por las retenciones practicadas, un certificado dentro los quince (15) días calendario siguientes al bimestre, cuatrimestre o año en que se practicó la retención, que cumpla los requisitos previstos en el artículo 1.6.1.12.13. del presente Decreto"

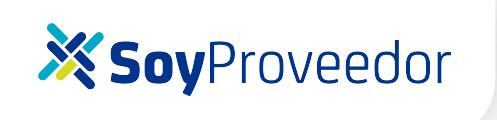

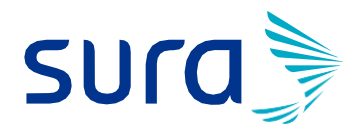

#### **SOLICITUD DEVOLUCIONES DE IMPUESTOS**

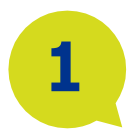

Para solicitar devolución de impuestos **(retención en la fuente, retención de IVA y/o retención de industria y comercio)**, deben seleccionar la opción consulta de facturas, pagos, certificados y devolución de impuestos y dar clic en "solicita aquí tu devolución de impuestos"

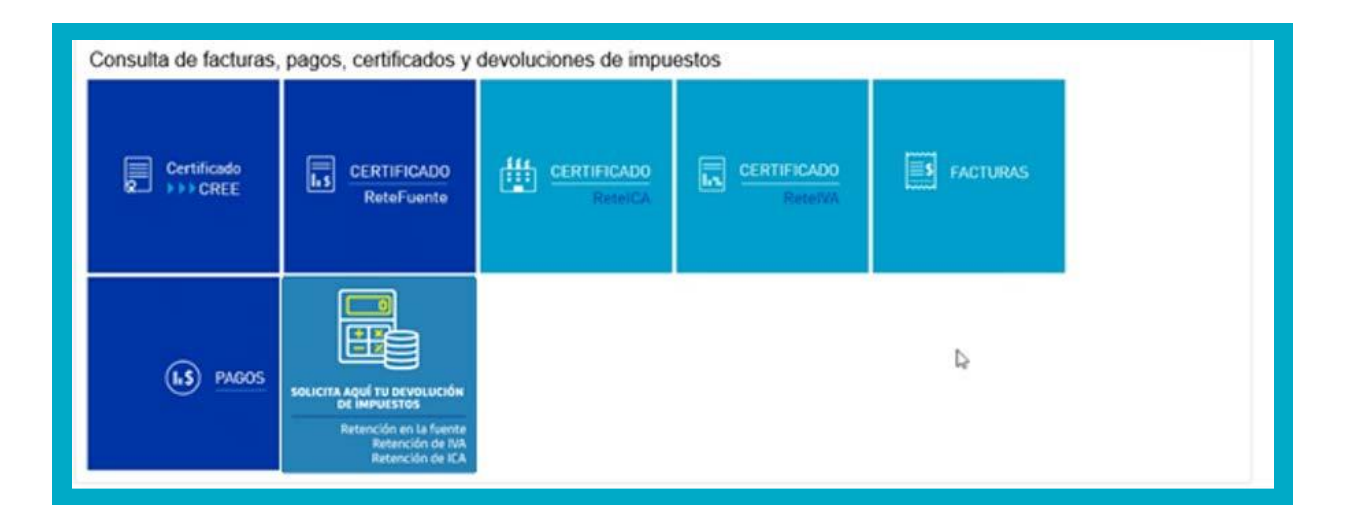

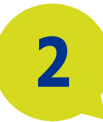

Debes diligenciar la información solicitada en el formulario, encontraras mensajes de ayuda que te guiaran sobre como hacerlo

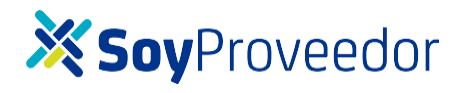

**3**

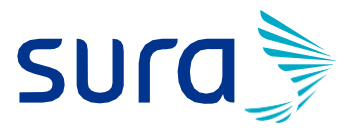

Una vez quede registrada la información en la plataforma, se crea un número de solicitud con el que te permitirá hacer seguimiento. Esta solicitud se gestionará por el equipo responsable y te estaremos enviando respuesta por medio del correo electrónico registrado.

**Recuerde que es importante contar con la información requerida para un proceso exitoso.**

Si tiene dificultades para acceder a la página o realizar las consultas, por favor escribir al correo **[proveedores@suramericana.com.co.](mailto:proveedores@suramericana.com.co)**

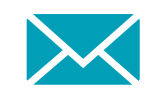

Si tiene diferencias o inconsistencias en los valores de sus certificados de retención, por favor escribir al correo: **[ImpuestosSura@suramericana.com.co.](mailto:ImpuestosSura@suramericana.com.co)**

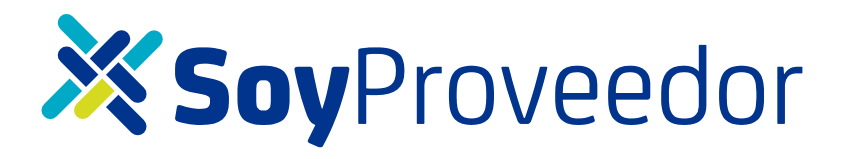